Deutsch

**User Manual**

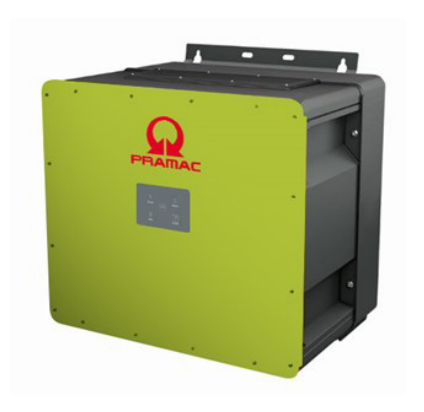

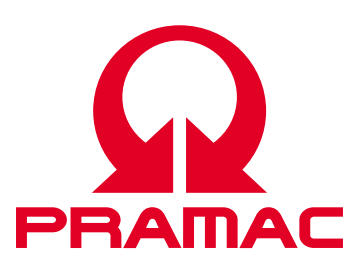

50K(-PC) / 88K(-PC) *Battery Inverter (PBI)*

> Document No./Issue | PS-20039/REV00 Issue Date | 2023-06 Product | *PBI 50K(-PC) / 88K(-PC)* Languages | English

#### **Copyright**

© Pramac Storage Systems GmbH The reproduction, distribution and utilization of this document as well as the communication of its contents to others without express authorization is prohibited. Offenders will be held liable for the payment of damages. All rights reserved in the event of the grant of a patent, utility model or design.

#### **Liability**

The data specified is only used to describe the product and should not be interpreted as warranted characteristics in the legal sense. The right to change the content of this documentation and the availability of the products are reserved.

#### **Publisher**

Pramac Storage Systems GmbH Marktstraße 18572793 Pfullingen, GERMANY

# Contents

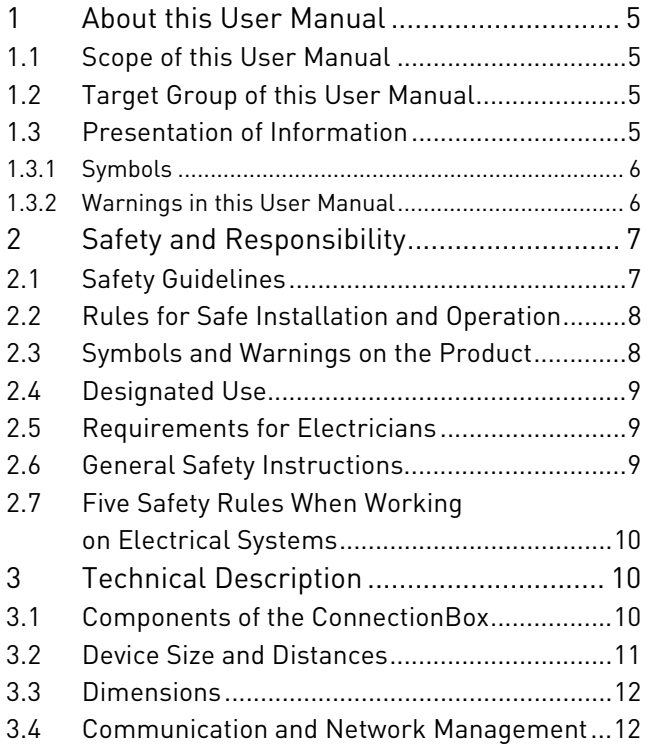

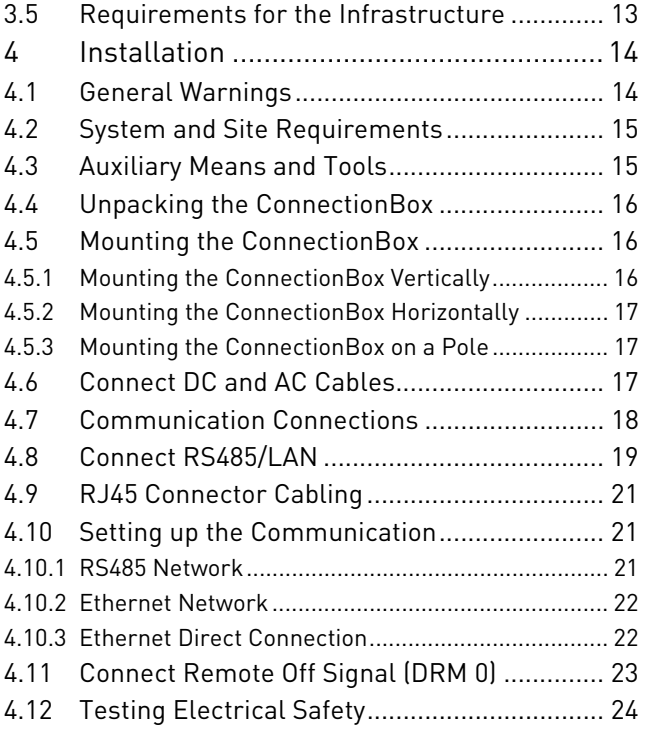

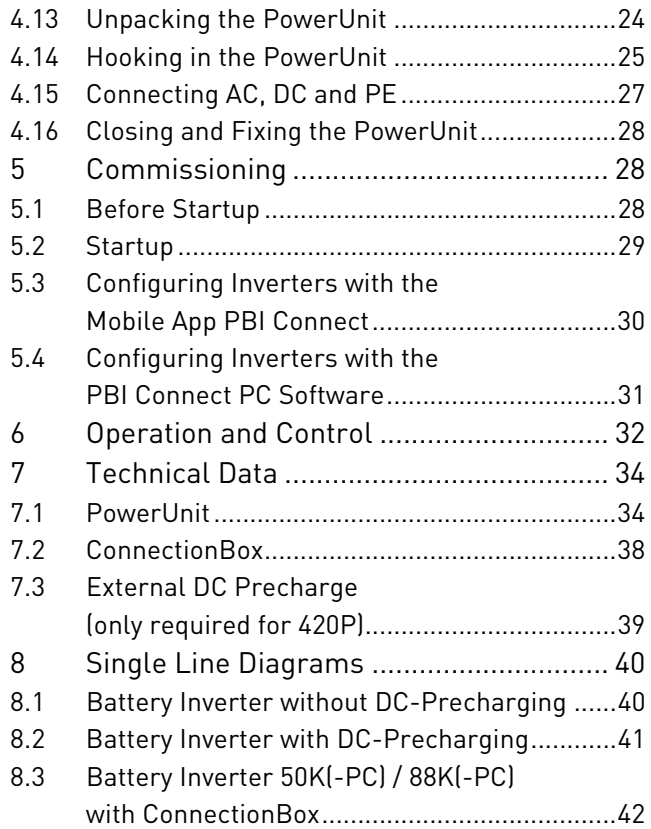

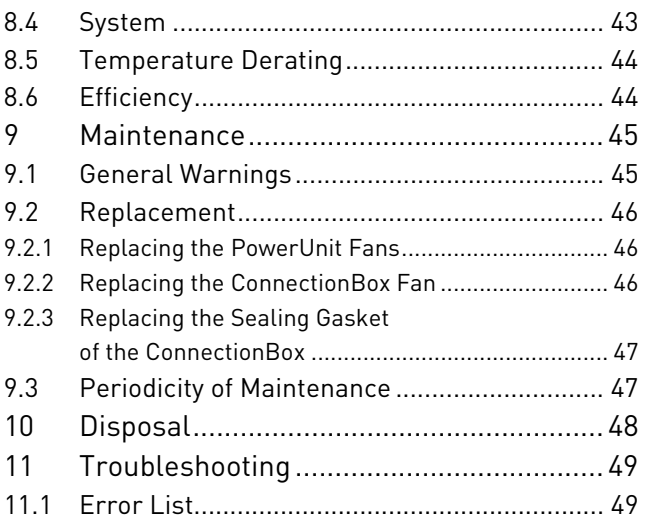

# **1 About this User Manual**

#### **1.1 Scope of this User Manual**

This user manual applies to the following products:

- ∘*Battery Inverter PBI 50K(-PC) / 88K(-PC)*
- ∘*ConnectionBox for 50K(-PC) / 88K(-PC)*

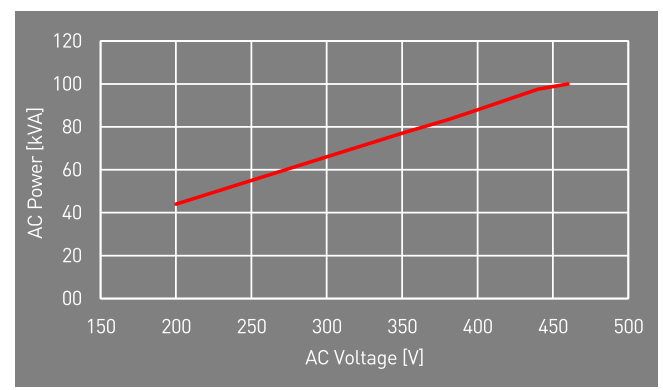

Fig. 1: Power rating depending on AC voltage

# **1.2 Target Group of this User Manual**

This user manual is intended for installers, operators, service technicians and plant operators. This user manual contains basic information, to assemble the product safely and properly, to transport, to put into operation and to operate.

 $\triangleright$  Read this user manual completely and in particular the chapter "Safety and Responsibility", before you work with the product.

## **1.3 Presentation of Information**

To enable you to handle your product safely and quickly with these instructions, uniform warnings, symbols, designations and abbreviations are used.

#### **1.3.1 Symbols**

The following symbols indicate instructions which are intended to make the instructions easier to understand.

Tab. 1: Symbols/signs

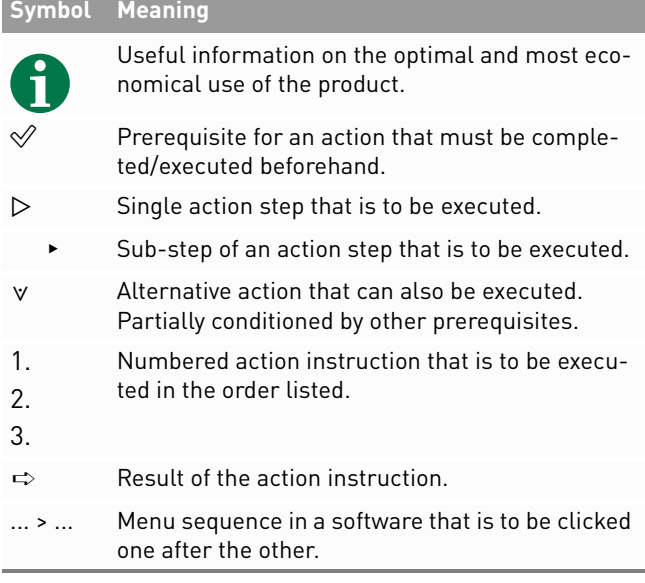

#### **1.3.2 Warnings in this User Manual**

Warnings in this user manual indicate an action where there is a risk of personal injury or property damage. Always observe the measures described to avert the danger.

The warnings in this user manual are presented in a box that contains the following information:

# **SIGNAL WORD/WARNING CATEGORY**

#### **Type and source of danger**

Consequences of ignoring the warnings.

▸ Measures required to avoid the danger.

6 About this User Manual Presentation of Information

## **DANGER**

**Leads directly to death or serious personal injury if ignored.** 

▸ Follow the warnings to avoid death or serious injury!

## **WARNING**

#### **May result in death or serious personal injury if ignored.**

 $\triangleright$  Follow the warnings to avoid serious injuries!

# **CAUTION**

#### **May cause minor personal injury if ignored.**

▸ Follow the warnings to avoid injury!

#### **NOTICE**

#### **Can lead to property damage if ignored.**

▸ Follow the warnings to avoid damage or destruction of the product!

**2 Safety and Responsibility**<br>The product has been manufactured in accordance<br>with the generally accepted state of the art. Neverthe-<br>less, there is a risk of personal injury and property<br>damage if you do not observe this

before using the product.

# **2.1 Safety Guidelines**

Installation, commissioning, and operation of this unit must be carried out by (electrically) qualified personnel.

 $\triangleright$  Read all technical information and safety instructions before installing and using the product.

#### **2.2 Rules for Safe Installation and Operation**

- ∘ Do not attempt to install or operate this equipment without proper training.
- ∘Ground the product properly.
- ∘Connect all cables properly.
- ∘ Before switching on, check the AC and DC voltages and polarity. Observe the information on the data sheet or type plate.
- ∘ Take appropriate precautions to protect against electrostatic discharge (ESD).
- ∘Always be careful around this equipment.
- ∘Never remove the PowerUnit (inverter) cover.
- ∘ To ensure safe operation, carry out all work professionally, including transport, storage, assembly, installation and operation.

**2.3 Symbols and Warnings on the Product**

![](_page_7_Picture_10.jpeg)

Fig. 2: Symbols on the product

- **1**General warning
- **2**Warning of electrical voltage
- **3**Warning of hot surface
- **4** Follow the instructions before use
- **5**Ground before use
- **6** Warning of electrical voltage on AC and DC side. All strings on the DC side are live
- **7** Unlock before maintenance or repair
- **8** Discharge time of 2 minutes
- **9** Warning of a device's susceptibility to electrostatic discharge

#### PBI 50K(-PC) / 88K(-PC) PS-20039 | REV00 | 2023-06

 Safety and Responsibility Rules for Safe Installation and Operation

8

### **2.4 Designated Use**

The *PBI 50K(-PC) / 88K(-PC)* is a battery inverter for charging or discharging a battery system.

The *PBI 50K(-PC) / 88K(-PC)* is used to convert alternating current (AC) into direct current (DC) or to convert direct current (DC) into alternating current (AC) connected to a low voltage or medium voltage grid. The *PBI 50K(-PC) / 88K(-PC)* complies with protection

class IP65 (ConnectionBox: IP54) and can be used indoors and outdoors.

The *PBI 50K(-PC) / 88K(-PC)* is only intended for use with the corresponding *ConnectionBox* for the *PBI 50K(-PC) / 88K(-PC)*.

## **2.5 Requirements for Electricians**

The activities described in this user manual require basic knowledge of the electrical system, the associated technical terms and the relevant technical rules. To ensure safe use, these activities may therefore only be carried out by an appropriate specialist or a trained person under the supervision of a specialist.

A skilled person is a person who, on the basis of his professional training, his knowledge and experience as well as his knowledge of the relevant regulations, can assess the work assigned to him, recognize possible dangers and take suitable safety measures.

#### **2.6 General Safety Instructions**

- $\triangleright$   $\,$  Observe the valid regulations for accident prevention and environmental protection.
- $\triangleright$  Observe the safety regulations and regulations of the country in which the product is used.
- $\triangleright$  Only use products in technically perfect condition.
- $\triangleright$  Observe all notes on the product.
- $\triangleright$  Persons installing, operating or maintaining products must not be under the influence of drugs or medication.
- $\triangleright$  Use only accessories and spare parts approved by Pramac Storage Systems GmbH in order to exclude a personal hazard due to unsuitable spare parts.
- $\triangleright$  Observe the technical data and ambient conditions specified in the user manual.

 $\triangleright$  Do not put the product into operation until it has  $\blacktriangleright$ been determined that it complies with country-specific rules, regulations, safety regulations/certificates and application regulations.

#### **2.7 Five Safety Rules When Working on Electrical Systems**

Disconnect electrical systems (lock and tag) according to the five safety rules:

- $\triangleright$   $\;$  Unlock and disconnect completely.
- ▷Secure against re-connection.

10

- ▷Check that there is no voltage (DC and AC).
- ▷Carry out earthing and short-circuiting.
- $\triangleright$  Provide protection against adjacent live parts.

# **3 Technical Description**

#### **3.1 Components of the ConnectionBox**

![](_page_9_Figure_10.jpeg)

Fig. 3: Components of the ConnectionBox

#### **3.2 Device Size and Distances**

![](_page_10_Figure_1.jpeg)

Fig. 4: Installation site: distances/free space

PBI 50K(-PC) / 88K(-PC) PS-20039 | REV00 | 2023-06 The inverter can be installed vertical or horizontal. If the inverter is installed horizontally outdoors, mount the inverter at an angle of 10°.

![](_page_10_Picture_5.jpeg)

Fig. 5: Vertical and horizontal installation (10° outdoors)

#### **3.3 Dimensions**

![](_page_11_Figure_1.jpeg)

Fig. 6: Dimensions PowerUnit with ConnectionBox

#### **3.4 Communication and Network Management**

- **1** Low or medium voltage grid **5**Energy management
- **2**Power meter
- **3** Energy flow direction sensor **6**Battery (or batteries)
- **4**Battery inverter (or inverters) **7**
- Battery management system (or systems)

system

![](_page_11_Figure_9.jpeg)

Fig. 7: Communication in parallel operation

12 Technical Description Dimensions

#### **3.5 Requirements for the Infrastructure**

![](_page_12_Picture_196.jpeg)

The following points are to be considered when planning the infrastructure:

- ∘ The *PBI 50K(-PC) / 88K(-PC)* can feed into the lowvoltage grid and the medium-voltage grid.
- ∘ The power supply line must be equipped with an appropriate AC disconnecting device.
- ∘ The battery system includes its own monitoring (battery management system) and a circuit breaker with load switching capacity.
- PBI 50K(-PC) / 88K(-PC) PS-20039 | REV00 | 2023-06
- ∘ The *PBI 50K(-PC) / 88K(-PC)* is not equipped with internal potential isolation.
- ∘If connected with the medium-voltage-grid, it must be operated with electrically isolating transformers.
- ∘ The transfomer must be selected according to the specific site of use and the relevant regulations must be taken into account: Hazardous substances ordinance, ordinance on installations for handling substances hazardous to water, chemicals prohibition ordinance, technical instructions for noise protection, and regional building regulations.

#### **Specification of medium voltage transformer**

Mains transformer according to EN 50588-1 Switching group Dy(n)5 or Dy(n)11 n = neutral conductor

# **4 Installation**

## **4.1 General Warnings**

# **DANGER**

#### **High voltage**

Danger to life due to electric shock. The product operates at high voltages:

![](_page_13_Picture_5.jpeg)

- ▸ All work on the product must be carried out by electrically qualified persons only.
- ▸ If the inverter is tilted forward on rainy or snowy days or the connection box is opened, take suitable protective measures to prevent water from entering the connection box. If it is not possible to take protective measures, do not tilt the inverter forward or open the connection box.

# **DANGER**

#### **High voltage**

Danger to life due to high voltages that can cause lethal electric shocks are present in the live components of the inverter.

![](_page_13_Picture_11.jpeg)

- ▸ Always disconnect the inverter from voltage sources before performing any work on it.
- ▸ Observe a waiting time of 2 minutes.

# **DANGER**

#### **High voltage**

Danger to life due live parts can remain energized after isolation.

![](_page_13_Picture_17.jpeg)

▸ Disconnect electrical systems according to the 5 safety rules (see chapter 2.7).

# **CAUTION**

#### **Hot surfaces**

Risk of burns due to hot surfaces.The product can get hot during operation.

- $\blacktriangleright$  Avoid contact during operation.
- ▸ Allow the product to cool down sufficiently before carrying out any work.

![](_page_13_Picture_24.jpeg)

## **4.2 System and Site Requirements**

- $\mathscr Q$  Take into account the minimum distances around the inverter.
- $\mathscr Q$  Prolonged exposure to direct sunlight can cause an  $\mathscr Q$ internal temperature rise, leading to power derating of the device. It is recommended to install a weather protection to mitigate the thermal impact of irradiation.
- $\mathscr Q$  Install a 200 A fuse as a short-circuit protection element between the battery system and the battery inverter.
- $\mathscr A$  If no measures have been taken on the battery side for short-circuit protection, install DC fuses as short-circuit protection elements between the battery system and the battery inverter and observe the relevant specifications, e.g. according to VDE-AR-E 2510 (see Tab. 12, Technical data).
- $\mathscr A$  If the optional function "DC precharging" is not available, install an external precharge unit and a DC switch.
- $\mathscr A$  Install the ConnectionBoxes so that the possibly built-in safety switches are freely accessible.

#### PBI 50K(-PC) / 88K(-PC) PS-20039 | REV00 | 2023-06

#### **4.3 Auxiliary Means and Tools**

- ∘Wrench AF 13 mm
- ∘Wrench AF 17 mm
- ∘Wrench AF 19 mm
- ∘ Slotted screwdriver 10 mm
- ∘Lockout-tagout kit
- ∘Voltage tester
- ∘Spirit level

#### **4.4 Unpacking the ConnectionBox**

 $\triangleright$  Open the packaging and remove the ConnectionBox with the help of two people.

#### **4.5 Mounting the ConnectionBox**

There are three possibilities for mounting the ConnectionBox. Pole mounting with two suitable pole clamps, wall mounting, or horizontal mounting with an angle of 10° (or greater).

The fixing material is not included in the scope of delivery.

#### **4.5.1 Mounting the ConnectionBox Vertically**

- $\mathscr Q$  Local requirements or legal regulations for battery systems were considered in the planning.
- 1. Mark the drill holes according to the following drawing.

![](_page_15_Figure_8.jpeg)

Fig. 8: Mounting dimensions

- 2. Drill the holes and insert anchors.
- 3. Screw screws with a minimum diameter of 8 mm into the upper plugs at a distance of 8 mm from the mounting surface.
- 4. Hook the ConnectionBox into the two upper screws and press it against the wall.
- 5. Screw the lower screws into the dowels.
- 6. Tighten all screws.

PBI 50K(-PC) / 88K(-PC) PS-20039 | REV00 | 2023-06

 InstallationUnpacking the ConnectionBox

16

#### **4.5.2 Mounting the ConnectionBox Horizontally**

- $\mathscr Q$  Local requirements or legal regulations for battery systems were considered in the planning.
- 1. Mount the mounting rails as shown in Figure 8. Ensure that the ConnectionBox has an angle of at least 10°.
	- **a)**Maintain a distance of at least 300 mm from the floor in the connection area (see Figure 5).
	- **b)**To obtain a 10° angle, the distance from the top of the ConnectionBox to the floor is 415 mm.
- 2. Insert screws with a minimum diameter of 8 mm into the mounting rails.
- 3. Lift the ConnectionBox with two people and hook it into the two upper screws.
- 4. Screw on the two upper screws with counter nuts by hand.
- 5. Lift the ConnectionBox with two persons at the bottom and hook it into the two lower screws.
- 6. Screw on the lower screws with counter nuts by hand.
- 7. Tighten all screws.

#### **4.5.3 Mounting the ConnectionBox on a Pole**

- $\mathscr Q$  Local requirements or legal regulations for battery systems were considered in the planning.
- $\mathscr Q$  Two mounting bridges, round steel clamps or mounting rails each permissible for the weight are provided for the mast mounting.
- $\triangleright$  Fixing takes place according to the procedure described in the previous chapters.

#### **4.6 Connect DC and AC Cables**

#### Tab. 2: Stud connection

![](_page_16_Picture_287.jpeg)

Installation 17

Connect DC and AC Cables

#### Tab. 2: Stud connection

![](_page_17_Picture_195.jpeg)

- 1. Prepare the cables, grounding cables, and lay it to the connection area.
- 2. Insert the AC and DC cables individually through the cable glands.
- 3. Connect the protective earth conductor (PE) (see Fig. 3) and the conductor for potential equalization (see Fig. 9).

![](_page_17_Picture_5.jpeg)

Fig. 9: Potential equalization

18 InstallationCommunication Connections 4. Connect DC and AC cables to the terminals. It is important to follow that L1-L2-L3 corresponds to a clockwise phase sequence.

### **4.7 Communication Connections**

The *PBI 50K(-PC) / 88K(-PC)* is equipped with RS485 and Ethernet communication ports for an easy integration into monitoring and control systems.

The RS485 and Ethernet (100BaseT) is mapped on the same RJ45 connectors (RS485/LAN 1...2), located at the lower right corner of the inverter's back side. The inverters can be connected in daisy chain, using a single Ethernet cable CAT 5e (or better) between each inverter.

#### **Ethernet**

- ∘ 2 Ethernet ports integrated for Ethernet daisy chaining.
- ∘ Ethernet cable length according to standard maximum 100 <sup>m</sup>
- ∘ When inverter not started, it will pass through the ethernet communication.

- ∘ Standard RJ45 plugs and standard crimping tools can be used.
- ∘ RJ45 plug is IP65 save even without cable connection.
- ∘Supports line, ring, and star Ethernet topologies.

#### **RS485 / Modbus RT**

- ∘RJ45 ports can be used for RS485 communication.
- ∘ Daisy-chain for long distance networks or 3rd party datalogger & controls (superordinate EMS control)
- ∘ Automatically switches between TCP/IP (Ethernet) and Modbus (RS458) communication.
- ∘ Several communication speed available, up to 115 000 bps.
- ∘ Communication parameters can be easily set through PBI Connect application.
- ∘Supports RS485 bus (line) topologies.

## **4.8 Connect RS485/LAN**

![](_page_18_Figure_13.jpeg)

Fig. 10: Wiring of communication cables (**a.** less than 100 m and **b.** over 100 m)  $\mathscr Q$  The cables are fed through the cable gland at the bottom of ConnectionBox, and then connected to the PowerUnits interfaces:

![](_page_19_Picture_1.jpeg)

Fig. 11: Connection area: communication cable gland

- 1. Unscrew the cable gland.
- 2. Thread the screw head of the cable gland into the communication cable.
- 3. Push the communication cable through the rubber seal until there is sufficient cable to the connectors.
- 4. Connect the communication cables. Make sure that the communication cable has sufficient strain relief.
- 5. Screw the cable gland tight by hand.
- 6. Seal unused openings of the cable gland with the supplied plugs.

#### **Notes:**

- ∘ The maximum length for the Ethernet connection is 100 m between each two inverters.
- ∘ The maximum total length for the RS485 is typically up to 1 000 m.
- ∘ You can connect up to 25 inverters for RS485, and up to 25 inverters for each ethernet daisy-chain line.

#### **NOTICE**

- ▸ Only connect the communication cable to the assigned two RJ45 ports with labels "RS485/LAN 1" and "RS485/ LAN 2". The RJ45 port with label "Digital Input" carries 24 VDC. Connecting any communication cable to this port can damage the inverters and connected equipment.
- ▸ For RS485 masters (data-loggers, park controllers etc.), only connect the four RS485 Signals to this equipment.
- ▸ It is recommended to protect communication lines against lightning's and overvoltage by the means of external Surge Protection devices.

20 InstallationConnect RS485/LAN

# English

#### ACHTUNG

▸ Es empfiehlt sich, Kommunikationsleitungen mit externen Überspannungsschutzgeräten (SPD) gegen Blitzschlag und Überspannung zu schützen.

![](_page_20_Picture_5.jpeg)

Fig. 12: Pin assignment on RJ45 plug

#### Tab. 3: Pin assignment

![](_page_20_Picture_8.jpeg)

PBI 50K(-PC) / 88K(-PC) PS-20039 | REV00 | 2023-06

#### **4.10 Setting up the Communication**

#### **4.10.1RS485 Network**

- Deutsch **4.9 RJ45 Connector Cabling**  $\mathscr A$  Assign a unique RS485 address for each inverter in the chain using PBI Connect app between 1 and 31. The RS485 address is set to 0 when the device is delivered from the factory.
	- Tab. 4: Protocol types

![](_page_20_Picture_188.jpeg)

Installation 21RJ45 Connector Cabling

![](_page_20_Picture_16.jpeg)

#### Tab. 5: RS485 interface settings

![](_page_21_Picture_160.jpeg)

#### **4.10.2Ethernet Network**

- $\mathscr Q$  DHCP is activated by default, so each inverter will receive the configuration automatically from the switch or gateway.
- $\mathscr A$  If you change the mode to manual, you have to assign an unique IP address, net mask, standard gateway and optionally the DNS server during the PBI Connect commissioning wizard.
- $\mathscr Q$  Before changed network settings become active, you need to restart the inverter via DC off and DC on.

#### Tab. 6: IP standard settings

![](_page_21_Picture_161.jpeg)

#### **4.10.3Ethernet Direct Connection**

 $\mathscr A$  In order to use PBI Connect, all inverter can be reached on its permanent fall-back IP address of 169.254.130.30, irrespectively of your PC IP configuration.

Attention: All inverters have the same fallback IP address.

#### **4.11 Connect Remote Off Signal (DRM 0)**

The power output of the inverter can be enabled or disabled using the remote shutdown signal (external 24 V voltage signal). Normally, the remote shutdown signal is supplied by a mains protection relay that protects the grid voltage and -frequency is monitored independently from the inverter. The connection for the remote off signal is located on the adapter board at terminal X5.

![](_page_22_Picture_2.jpeg)

Fig. 13: Connection terminal (X5) on the adapter board

![](_page_22_Figure_4.jpeg)

Fig. 14: Wiring and pin assignment for the remote off signal

#### Tab. 7: Pin assignment X5

![](_page_22_Picture_185.jpeg)

English

#### Tab. 8: Conductor types and cross-sections

![](_page_23_Picture_190.jpeg)

- 1. Strip the cable by 8 mm before connecting.
- 2. Connect the cable to the push-in terminal (tool-less, or screw driver 0.4 x 2.5).

#### **NOTICE**

24

- ▸ The Digital Inputs draws approx. 7 mA. Use a Power supply which can supply sufficient current, depending on the number of inverters connected in parallel.
- ▸ The standard switch off time is 50 ms. It can be configured to another value.
- ▸ Configure the function with PBI Connect desktop version or PBI Connect mobile app.

#### **4.12 Testing Electrical Safety**

 $\triangleright$  For commissioning, check the ConnectionBox and its connections according to IEC 62446-1.

#### **4.13 Unpacking the PowerUnit**

- $\triangleright$  With two persons pull out the PowerUnit by the handles. Make sure that the connection area is not damaged and that the PowerUnit stands stable on the inverter clamps.
- ⟇ If applicable, carefully cut the packaging completely with a cutter knife. Please note that this means that the packaging can no longer be reused.

![](_page_24_Picture_2.jpeg)

Fig. 15: Unpacking the PowerUnit

#### **4.14 Hooking in the PowerUnit**

Ensure following conditions prior to hooking in the PowerUnit:

- $\mathscr A$  Ambient conditions are dry.
- $\mathscr Q$  Protective cover of the ConnectionBox is removed.
- $\mathscr Q$  Unpack the PowerUnit carefully and inspect contact connections on the rear side for any damages.
- 1. Lift the PowerUnit with the help of 2 people with one hand on the handle and one hand on top of the inverter.
- 2. Carefully insert the PowerUnit into the device holder of the ConnectionBox as seen in figure 16.

![](_page_25_Picture_0.jpeg)

Fig. 16: Hooking PowerUnit onto ConnectionBox

3. One person should hold the PowerUnit in place while the 2<sup>nd</sup> person should hook the hydraulic rod into the slot in the ConnectionBox (see figure 17).

![](_page_25_Picture_3.jpeg)

- Fig. 17: Hooking hydraulic rod in the recess of the ConnectionBox when mounted vertically
- 26 InstallationHooking in the PowerUnit

![](_page_25_Picture_6.jpeg)

- Fig. 18: Brace the hydraulic rod in the recess of the ConnectionBox when mounted horizontally
- $\Rightarrow$  Further assembly can be continued by one person.

# **WARNING**

#### **Danger of crushing**

#### **Danger of falling of heavy parts**

▸ Take further precautions to reduce hazards, e. g. by using personal protective equipment.

![](_page_25_Picture_13.jpeg)

![](_page_25_Picture_14.jpeg)

#### **4.15 Connecting AC, DC and PE**

![](_page_26_Picture_3.jpeg)

Fig. 19: Connection area of the inverter: L1–3, PE, DC-/+, Digital Input and RS485/LAN 1–2

- $\mathscr Q$  The electrical systems is disconnected according to the 5 safety rules.
- $\mathscr Q$  DC switch is turned off (if applicable).
- $\mathscr A$  AC switch is turned off.

PBI 50K(-PC) / 88K(-PC) PS-20039 | REV00 | 2023-06

- $\triangleright$  Press the plug latching and insert the plug into the connector socks, until it makes a clicking noise.
	- **a)**Start with the connecting of protective earth (PE, green/yellow).
	- **b)**Connect the AC and DC lines according to their markings (DC-, DC+, L1, L2, and L3) on the ConnectionBox to the inverter. It is important to follow that L1-L2-L3 corresponds to a clockwise phase sequence.

![](_page_26_Picture_12.jpeg)

Fig. 20: Cable connector

- **c)** Connect the Ethernet cable of the ConnectionBox adapter board (X6) to the digital input of the PowerUnit (Digital Input/DRM 0).
- **d)**Make sure that the plugs are engaged.

#### **4.16 Closing and Fixing the PowerUnit**

- 1. Carefully press the PowerUnit in its intended place and hold it. Make sure that the cables are not pinched or damaged when closing.
- 2. Tighten the M8 screws hand-tight.
- 3. Tighten all four M8 bolts crosswise with a tightening torque of 20 Nm.

# **5 Commissioning**

## **5.1 Before Startup**

- $\mathscr Q$  The first commissioning is based on the locally applicable installation regulations.
- $\triangleright$  Check the polarity of each battery string connected.
- $\triangleright$  Check the maximum voltage of each battery string connected.
- $\triangleright$  Check the AC voltage.

#### **NOTICE**

#### **Property damage**

▸ Before the DC side is switched on, inverters of device type 420P must be pre-charged. The recommended precharge resistor can be found in the technical data (see page 34).

# English

#### **5.2 Startup**

- $\mathrel{\vartriangleright}$  -Switch on the AC circuit breaker, if applicable.
- $\mathrel{\vartriangleright}$   $\,$  Switch on the DC circuit breaker, if applicable.

When activated, the *PBI 50K(-PC) / 88K(-PC)* completes the following steps.

- 1. Internal tests (i.e. relais test).
- 2. Check the connection conditions for the AC grid and the battery (DC) voltage.
- 3. *PBI 50K(-PC) / 88K(-PC)* starts operation.

![](_page_28_Picture_9.jpeg)

Fig. 21: Display panel

![](_page_28_Picture_197.jpeg)

![](_page_28_Picture_198.jpeg)

Commissioning 29 Startup

#### Tab. 9: Indicator and keys of the display panel

![](_page_29_Picture_179.jpeg)

#### **5.3 Configuring Inverters with the Mobile App PBI Connect**

With the mobile app PBI Connect for iOS or Android platforms, all necessary settings can be made. At the first start-up of the inverter, PBI Connect will show the initial inverter setup screen for these settings:

- ∘ Country of installation
- ∘ Grid code (if more than one for the selected country)
- ∘ Nominal Grid voltage

Optional settings:

- ∘ Permanent Power limitation
- ∘ Remote Stop Signal
- ∘ Network settings RS485
- ∘ Network settings Ethernet

PBI Connect also offers more functionality like error log file, performance data diagrams and extended settings.

Configuring Inverters with the Mobile App PBI Connect

#### **NOTICE**

- ▸ For certain settings, you need a personal password, which is provided from Pramac Storage Systems GmbH on request.
- $\mathscr Q$  PBI Connect is installed on your mobile device. PBI Connect is available on the Apple's App Store for iOS devices and on Google's Play app for Android devices.
- $\mathscr V$  GPS and Bluetooth is active and permissions set for the App
- 1. Switch on the AC circuit breaker, if applicable.
- 2. Turn on your mobile Bluetooth and GPS mode.
- 3. Start the PBI Connect app on your mobile device.
- 4. Press the Bluetooth button on the PowerUnit's display panel.
- $\Rightarrow$  PowerUnit is paired automatically and shown in the PBI Connect app. Bluetooth button illuminates blue.

#### **5.4 Configuring Inverters with the PBI Connect PC Software**

With the PC software PBI Connect, firmware updates can be carried out and country-specific inverter parameters can be set. The connection between PC and inverter can be established via Ethernet or USB (via a USB-RS485 converter).

#### **Functions**

- ∘Firmware update
- ∘Export of inverter data
- ∘Feed-in conditions voltage and frequency
- ∘Ramp starting time in the event of a grid error
- ∘Average voltage monitoring
- ∘Phase conductor voltage monitoring
- ∘Frequency-dependent power reduction
- ∘Actual voltage monitoring (rapid disconnection)
- ∘Actual frequency monitoring
- ∘Reactive power (cos φ)
- ∘Power-up time
- ∘K factor (fault ride through)

PBI Connect can be downloaded from www.pramac-storage-systems.com.

# **6 Operation and Control**

Each *PBI 50K(-PC) / 88K(-PC)* inverter must be connected to a separate Battery rack. The external Energy Management System (EMS) is communicating with each Battery rack's Master BMS and with each inverter independently. Additionally, the EMS can control an external AC circuit breaker and other components in the system. There is no direct connection between the *PBI 50K(-PC) / 88K(-PC)* inverter and the BMS, therefore, the EMS system is the overall control master unit of the system.

The inverter uses Modbus commands according to the SunSpec/MESA standard.

With the 420P product variant, the 24 V supply of the control board is provided only via the DC supply. A minimum DC voltage of 280 VDC is required for this purpose.

32

In the 421P product variant, in contrast, the 24 V supply is additionally provided via the AC mains. When the booting is completed, the inverter is in stand-by mode. In order to start charging or discharging of the battery, the operation mode has to be set: start, stop, enter standby, exit standby.

 $\triangleright$  Set the operationg state with PCSSetOperation.

![](_page_31_Figure_7.jpeg)

![](_page_31_Figure_8.jpeg)

Green fields is operation status which can be used by the external control.Green numbers indicate the "PCSSetOperation" register.

For details, please refer to the seperate available document "*Operating the Pramac Battery Inverter*".

 Operation and Control Configuring Inverters with the PBI Connect PC Software

English

In order to control the charging / discharging state set the required value in the field WMaxLimPct. + values indicate discharging and - values charging. Values are to be entered as a percentage of the full power. After entering the percentage set the parameter WMax-Lim Ena to 1 to enable.

Tab. 10: PCSSetOperation;

Sunspec Model No. 64800, Offset: 7

Pramac Parameter No. 991

![](_page_32_Picture_213.jpeg)

Tab. 11: Inverter Status (St) (read only)

Sunspec Model No. 103, Offset: 38

![](_page_32_Picture_214.jpeg)

# **7 Technical Data**

#### **7.1 PowerUnit**

#### Tab. 12: Technical data *PBI 50K(-PC) / 88K(-PC)*

![](_page_33_Picture_219.jpeg)

34Technical Data

PowerUnit

#### Tab. 12: Technical data *PBI 50K(-PC) / 88K(-PC)*

![](_page_34_Picture_165.jpeg)

English

#### Tab. 12: Technical data *PBI 50K(-PC) / 88K(-PC)*

![](_page_35_Picture_143.jpeg)

36 Technical Data PowerUnit

#### Tab. 12: Technical data *PBI 50K(-PC) / 88K(-PC)*

![](_page_36_Picture_163.jpeg)

English

PBI 50K(-PC) / 88K(-PC) PS-20039 | REV00 | 2023-06 Technical Data 37PowerUnit

37

#### **7.2 ConnectionBox**

#### Tab. 13: Technical Data ConnectionBox

![](_page_37_Picture_118.jpeg)

38 Technical DataConnectionBox

#### **7.3 External DC Precharge (only required for 420P)**

#### Tab. 14: Technical Data external DC precharge for 420P

![](_page_38_Picture_90.jpeg)

# **8 Single Line Diagrams**

# 8.1 Battery Inverter without DC-Precharging

![](_page_39_Figure_2.jpeg)

Fig. 23:Single line diagram Battery Inverter 88K (420P088) and Battery Inverter 50K (420P050)

Battery Inverter without DC-Precharging

#### **8.2 Battery Inverter with DC-Precharging**

![](_page_40_Figure_1.jpeg)

Fig. 24:Single line diagram Battery Inverter 88K(-PC) (421P100) and Battery Inverter 50K(-PC) (421P050)

PBI 50K(-PC) / 88K(-PC) PS-20039 | REV00 | 2023-06

Single Line Diagrams 41 Battery Inverter with DC-Precharging

#### **8.3 Battery Inverter 50K(-PC) / 88K(-PC) with ConnectionBox**

![](_page_41_Figure_1.jpeg)

#### Fig. 25:Single line diagram Battery Inverter 50K(-PC) / 88K(-PC) with ConnectionBox

 Single Line Diagrams Battery Inverter 50K(-PC) / 88K(-PC) with ConnectionBox

42

#### **8.4 System**

![](_page_42_Figure_1.jpeg)

Fig. 26:Single line diagram Battery System with *PBI 50K(-PC) / 88K(-PC)*

PBI 50K(-PC) / 88K(-PC) PS-20039 | REV00 | 2023-06 Single Line Diagrams 43 System

#### **8.5 Temperature Derating**

![](_page_43_Figure_1.jpeg)

Fig. 27: Temperature derating curves

#### **8.6 Efficiency**

![](_page_43_Figure_4.jpeg)

Fig. 28: Efficiency curves

44 Single Line Diagrams Temperature Derating

# **9 Maintenance**

The maintenance intervals are manufacturer's A recommendations, which may have to be shortened due to extreme environmental conditions.

#### **9.1 General Warnings**

# **DANGER**

#### **High voltage**

Danger to life due to electric shock. The product operates at high voltages:

![](_page_44_Picture_6.jpeg)

- ▸ All work on the product must be carried out by electrically qualified persons only.
- ▸ If the PowerUnit is tilted forward on rainy or snowy days or the connection box is opened, take suitable protective measures to prevent water from entering the connection box. If it is not possible to take protective measures, do not tilt the PowerUnit forward or open the connection box.

# **DANGER**

#### **High voltage**

Danger to life due to high voltages that can cause lethal electric shocks are present in the live components of the PowerUnit.

- ▸ Always disconnect the PowerUnit from voltage sources before performing any work on it.
- ▸ Observe a waiting time of 2 minutes.

# **DANGER**

#### **High voltage**

Danger to life due live parts can remain energized after isolation.

![](_page_44_Picture_17.jpeg)

▸ Disconnect electrical systems according to the 5 safety rules (see chapter 2.7).

# **CAUTION**

#### **Hot surfaces**

Risk of burns due to hot surfaces.The product can get hot during operation.

- $\blacktriangleright$  Avoid contact during operation.
- ▸ Allow the product to cool down sufficiently before carrying out any work.

![](_page_44_Picture_24.jpeg)

![](_page_44_Picture_26.jpeg)

#### **9.2 Replacement**

#### **9.2.1 Replacing the PowerUnit Fans**

The fan can be easy replaced without opening the PowerUnit.

- $\mathscr Q$  Electrical systems are disconnected according to the 5 safety rules.
- 1. Loosen the 2 screws of the fan plate.
- 2. Remove the fan plate from the PowerUnit.
- 3. Remove the plug connectors.
- 4. Connect the new fan plate to the PowerUnit using the connectors.
- 5. Tighten the 2 new fan plate screws crosswise with a tightening torque of 0.6 Nm.
- 6. Check fans for function.

#### **9.2.2 Replacing the ConnectionBox Fan**

- $\mathscr Q$  Electrical systems are disconnected according to the 5 safety rules.
- 1. Loosen the 4 PowerUnit fixing screws. Make sure that the PowerUnit is pressed slightly in the direc-

tion of the ConnectionBox when the last screw is loosened.

- 2. Slowly pull the PowerUnit into the opposite direc tion. Make sure that the hydraulic rod is hooked in the ConnectionBox.
- 3. Lift the PowerUnit with the help of 2 people with one hand on the handle and one hand on top of the inver ter.
- 4. Place the PowerUnit carefully on a dry and clean surface.
- 5. Remove the four expanding rivets of the Connecti onBox fan with suitable tools.
- 6. Pinch off both cable ties on the ConnectionBox rear wall.
- 7. Remove the plug connector to the adapter board and remove the defective fan.
- 8. Mount the new ConnectionBox fan with four new expanding rivets (4 x 9 mm). Pay attention to the orientation of the power supply cable.
- 9. Use two cable ties to secure the supply, Ethernet and sensor cables to the rear of the ConnectionBox.

PBI 50K(-PC) / 88K(-PC) PS-20039 | REV00 | 2023-06

46 MaintenanceReplacement

- 10.Plug the supply cable of the ConnectionBox fan into the adapter board.
- 11.Lift the PowerUnit with the help of 2 people with one hand on the handle and one hand on top of the inverter.
- 12.Carefully insert the PowerUnit into the device holder of the ConnectionBox.
- 13.Check fan for function.
- 14.Carefully press the PowerUnit in its intended place and hold it. Make sure that the cables are not pinched or damaged when closing.
- 15.Tighten the M8 screws hand-tight.
- 16.Tighten all four M8 bolts crosswise with a tightening torque of 20 Nm.

#### **9.2.3 Replacing the Sealing Gasket of the ConnectionBox**

- $\mathscr Q$  Electrical systems are disconnected according to the 5 safety rules.
- 1. Loosen the 4 PowerUnit fixing screws. Make sure that the PowerUnit is pressed slightly in the direc-

tion of the ConnectionBox when the last screw is loosened.

- 2. Slowly pull the PowerUnit into the opposite direc tion. Make sure that the hydraulic rod is hooked in the ConnectionBox.
- 3. Replace the sealing gasket with a new one.
- 4. Carefully press the PowerUnit in its intended place and hold it. Make sure that the cables are not pin ched or damaged when closing.
- 5. Tighten the M8 screws hand-tight.
- 6. Tighten all four M8 bolts crosswise with a tightening torque of 20 Nm.

#### **9.3 Periodicity of Maintenance**

![](_page_46_Picture_176.jpeg)

#### **Activities to be performed Interval**

Checking the PowerUnit fans for function and operating noise. 12 months

Checking the ConnectionBox fan for function and operating noise. 12 months

Checking the surge protection device (AC and DC side) and the external fuses for damage. 12 months

Checking the strength of the clamping connec-12 monthstions of the power cables and re-tighten if necessary. Pay attention to discoloration/ changes on the insulation and terminals. Replace damaged or corroded cable connections or contact elements.

![](_page_47_Picture_186.jpeg)

Checking warning notices (stickers) and if necessary replace the stickers 12 months Documenting the operating environment and the device with a camera.12 monthsVisual inspection of the operating conditions. Check minimum distance (2 m) to surrounding shrubs, hedges etc. 12 months\*Replacing the device fans, if fans are indicated 8 years\* as defect.**Activities to be performed Interval**

\* Shorter maintenance intervals may be required (depending on location and ambient conditions)

# **10 Disposal**

Dispose of the packaging and replaced parts according to the rules applicable in the country where the product is installed. Do not dispose the Battery Inverter in normal domestic waste. The Battery Inverter conforms to RoHS.

▷ Pramac Storage Systems GmbH takes the product back completely. Please contact the Pramac Service team.

> PBI 50K(-PC) / 88K(-PC) PS-20039 | REV00 | 2023-06

 Disposal Periodicity of Maintenance

48

![](_page_48_Picture_108.jpeg)

![](_page_49_Picture_145.jpeg)

![](_page_50_Picture_157.jpeg)

English

![](_page_51_Picture_145.jpeg)

![](_page_52_Picture_140.jpeg)

English

Troubleshooting 53 Error List

![](_page_53_Picture_120.jpeg)

54 Troubleshooting Error List

![](_page_54_Picture_106.jpeg)

English

![](_page_55_Picture_140.jpeg)

56 Troubleshooting Error List

![](_page_56_Picture_115.jpeg)

![](_page_57_Picture_154.jpeg)

![](_page_58_Picture_129.jpeg)

![](_page_59_Picture_117.jpeg)

![](_page_60_Picture_141.jpeg)

English

![](_page_61_Picture_100.jpeg)

**Pramac Storage Systems GmbH** Marktstraße 18572793 Pfullingen, GERMANY

 $\circ$  +49 (0) 7121-159-77-0 ✉ info.pss@pramac.com ✉ service.pss@pramac.com www.pramac-storage-systems.com

![](_page_62_Picture_2.jpeg)

© Pramac Storage Systems GmbH

The reproduction, distribution and utilization of this document as well as the communication of its contents to others without express authorization is prohibited. Offenders will be held liable for the payment of damages. All rights reserved in the event of the grant of a patent, utility model or design.

The data specified is only used to describe the product and should not be interpreted as warranted characteristics in the legal sense. The right to change the content of this documentation and the availability of the products are reserved.